ه من غير المستحسن استخدام قماش أو ورق الحرف الذي يحتوي على طبقة الذي تسميع الفسل الذي اللامي او الورق المعدني في حال استخدام أو تجربة مثل هذه الوسائط، يُفضل تنظيف زجلت استخدام أو تجربة مثل هذه الوسائط، يُفضل تنظيف زجلج الماسح الضوئي داخل الجھاز بعد كل عملیة استخدام.

## **ملاحظة**

**تأكد من أن السھم یقابل ملقم الجھاز (الجانب العلوي للأعلى).**

**AR الدلیل المرجعي السریع** ً من قراءة "إرشادات أمان ھامة" في دلیل أمان المنتج. تأكد أولا یحتوي الدلیل المرجعي السریع ھذا على إرشادات ومعلومات أساسیة حول جھاز Brother. احتفظ بالدلیل المرجعي السریع ھذا في مكان آمن یمكن الوصول إلیھ بسرعة عند الحاجة إلیھ في المستقبل. **راجع دلیل التشغیل للحصول على إرشادات مفصلة. یمكن تحمیل دلیل التشغیل بالإضافة إلى إرشادات أخرى من مركز حلول Brother .(http://s.brother/cmoae/) الخطوة 1 اختیـار اللـوح والقـاطعـة** ّ حضر المادة التي ترید قصھا. حدد باستخدام الجدول التالي اللوح والقاطعة المناسبین للمادة. **1 2 مـذكـرة**

**انزع ورقة الحمایة. \* احتفظ بورقة الحمایة من أجل التخزین.** 

### **تركیب المادة على اللوح الخطوة 2**

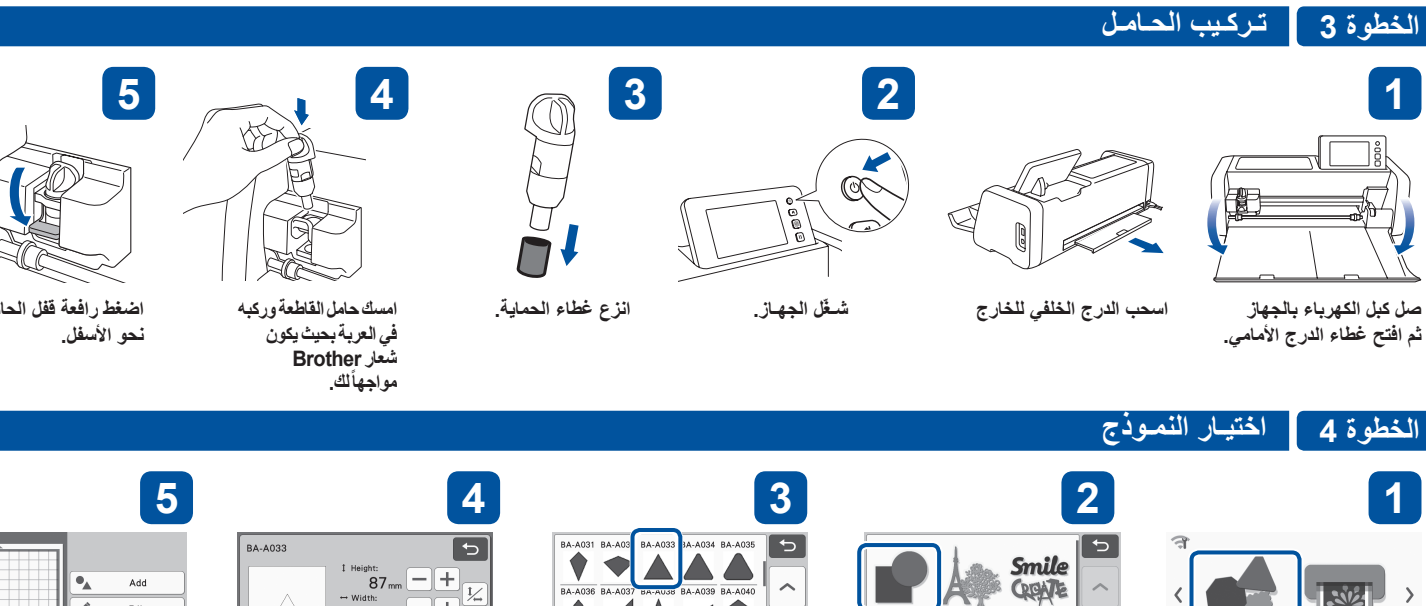

**تحقق من أن قوة اللصق مناسبة وذلك بوضع المادة على حافة الجانب اللاصق للوح.**

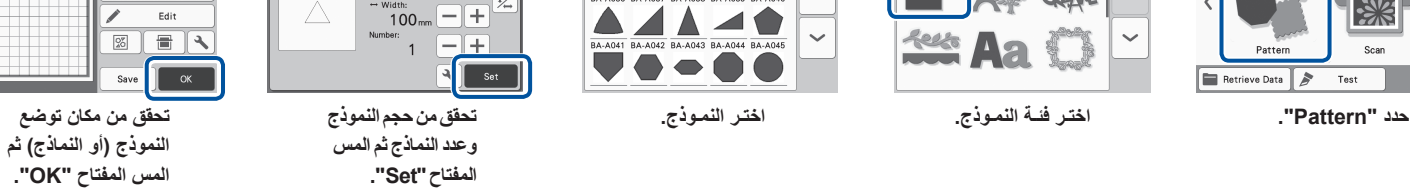

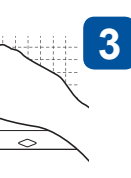

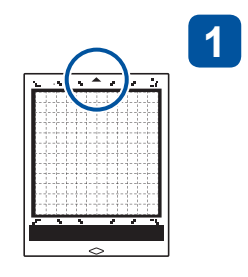

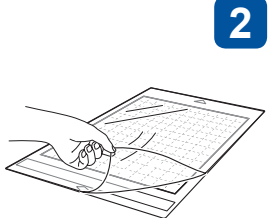

- یحتوي ھذا الجھاز على حامل قاطعة أوتوماتیكیة. یتم باستخدام حامل القاطعة الأوتوماتیكیة ھذا الكشف عن سماكة المادة، ليتم تعديل طول القاطعة أوتوماتيكياً بحسب السماكة.
	- .ScanNCut DX للجھاز ً استخدم اللوح المصمم خصیصا ●
- قد لا تكون بعض القطع الملحقة متضمنة وذلك حسب طراز الجھاز. قد یتطلب ذلك عملیة شراء إضافیة. ●

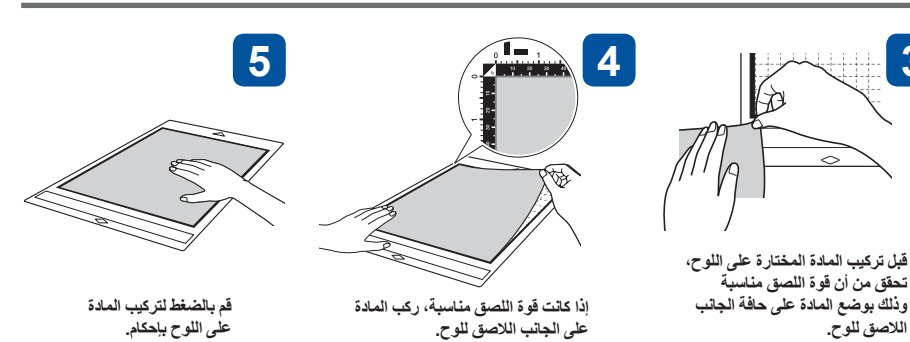

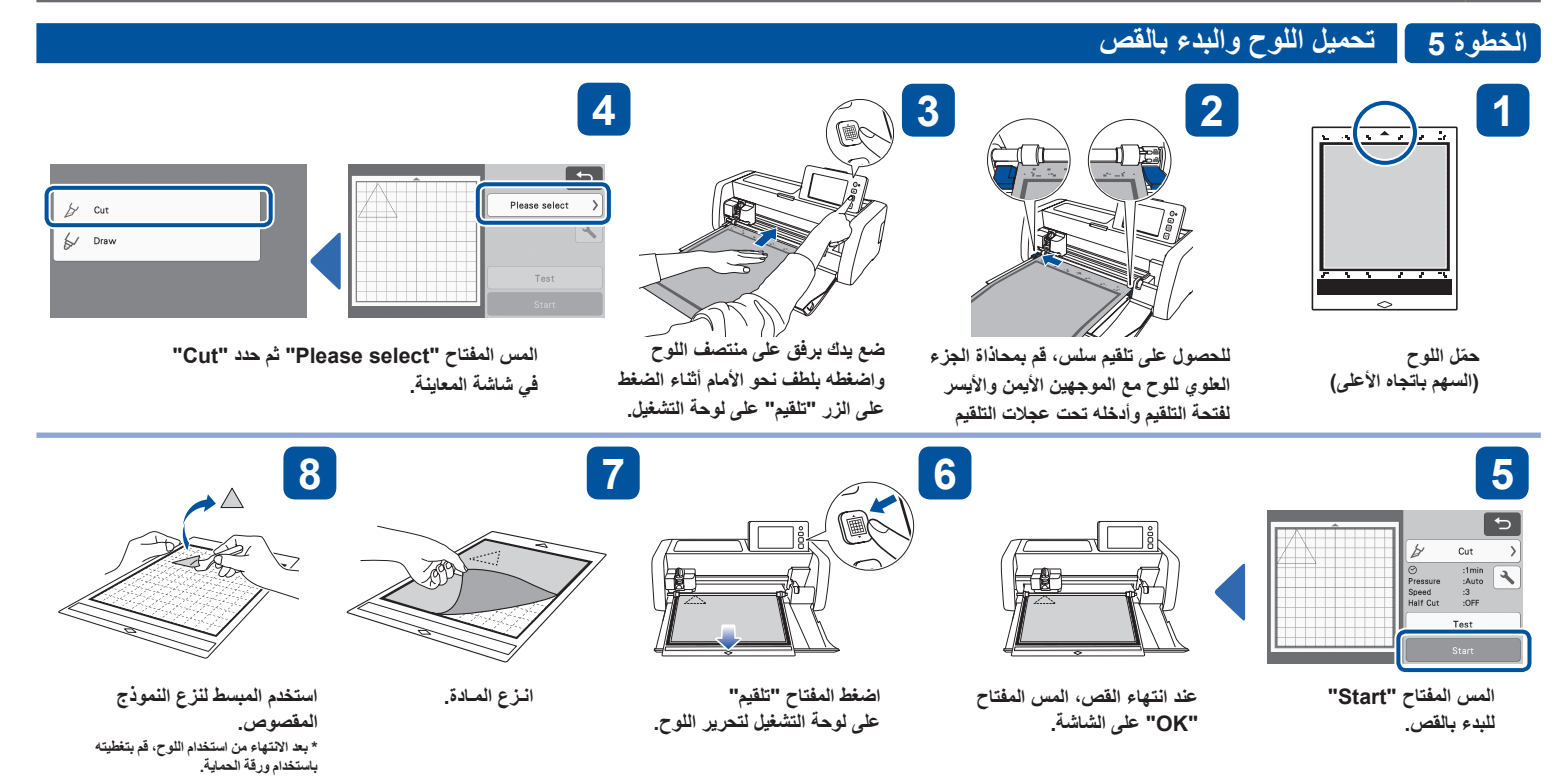

- عند تركیب ورقة الالتصاق ھذه على اللوح القیاسي فإن قوة اللصق للوح ستزید.
	- ه قد تختلف نتائج القص وذلك وفقاً لشكل النموذج المختار .

# **ملاحظة**

Test

 $\sqrt{2}$ 

● ننصح بإجراء عملیة قص تجریبیة قبل البدء بقص مشروعك. یرجى مراجعة "قص اختباري/تجریبي (للحصول على نتائج القص المرغوبة)" في الصفحة التالیة.

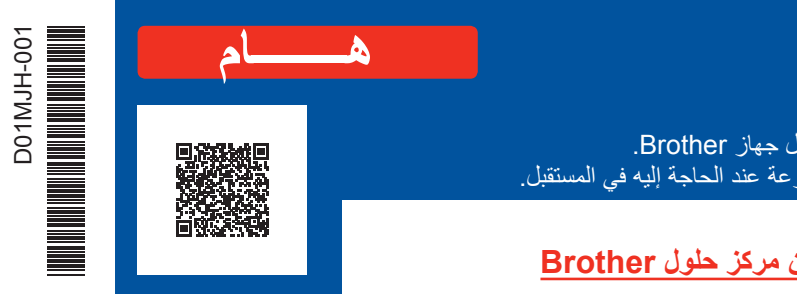

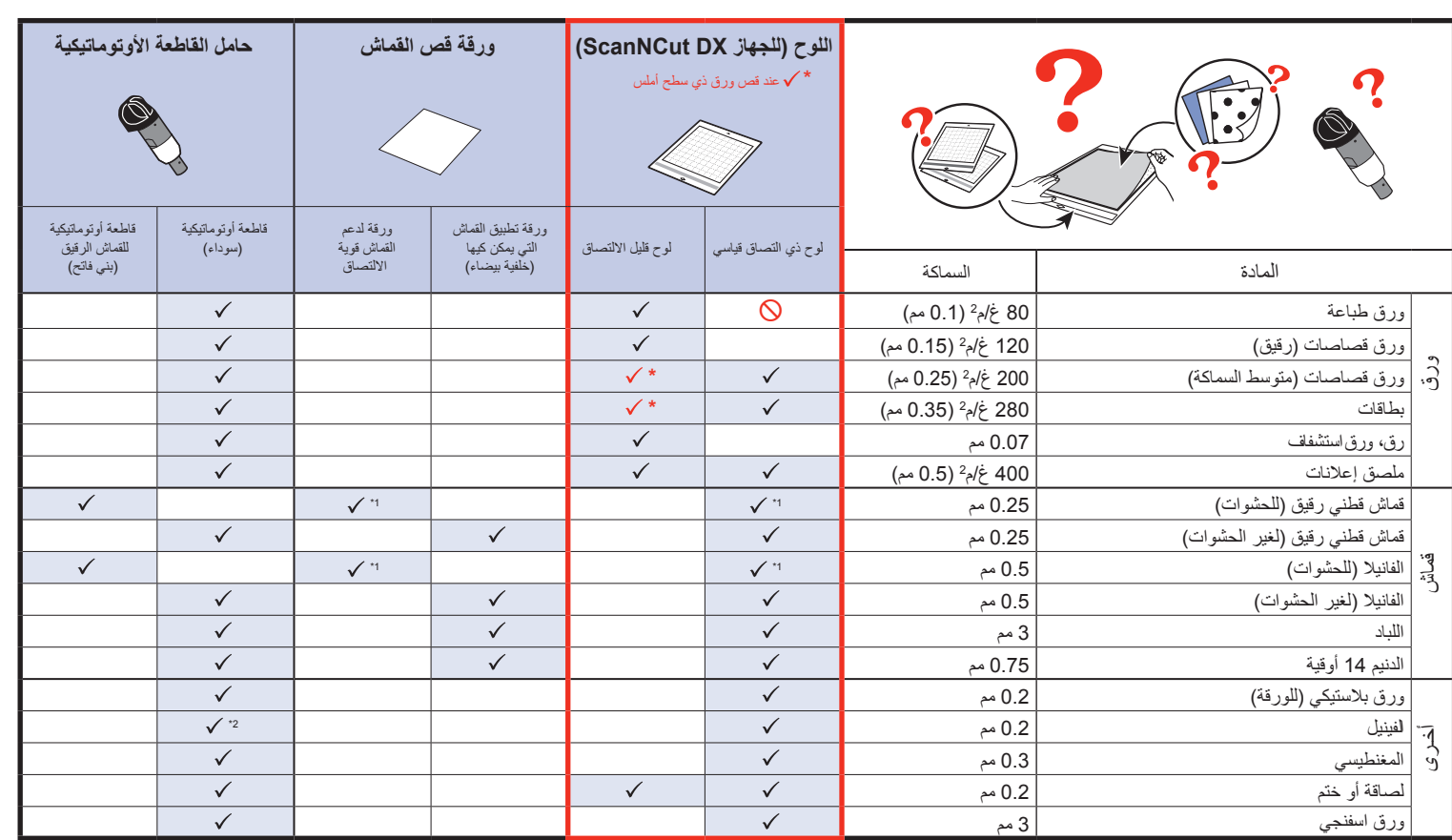

1: يمكن استخدام لوح قماشي (CADXMATF12) بدلاً من اللوح ذي الالتصـاق القياسي أو ورقة دعم القماش قوية الالتصـاق. ور إن حامل قاطعة الفینیل الأوتوماتیكیة الموجود في عدة قاطعة الفینیل الأوتوماتیكیة (CADXVBKIT1) و CADXVBDSNKIT1) Oisney) مستحسن أيضاً.

راجع الجدول "اختیار اللوح والقاطعة" واستخدم ورقة تطبیق القماش التي یمكن كیھا أو ورقة دعم القماش قویة الالتصاق لقص القماش. راجع الإرشادات المرافقة لورقة تطبیق القماش التي یمكن كیھا أو ورقة دعم القماش قویة الالتصاق لمزید من التفاصیل. إذا لم تكن ھذه الملحقات موجودة في جھازك، یمكنك شراء ورقة تطبیق القماش التي یمكن كیھا (1CASTBL (أو ورقة دعم القماش قویة الالتصاق (2CASTBL (الاختیاریة. راجع الإرشادات المرافقة لورقة تطبیق القماش التي یمكن كیھا، أو ورقة دعم القماش قویة الالتصاق أو اللوح القماشي لمزید من التفاصیل. إذا لم تكن ھذه الملحقات موجودة في جھازك، یمكنك شراء ورقة تطبیق القماش التي یمكن كیھا (1CASTBL(، أو ورقة دعم القماش قوية الالتصاق (CASTBL2) أو اللوح القماشي (CADXMATF12) الاختیاري. قد لا تتوفر بعض الملحقات الإختیاریة في بلدان أخرى.

## **اللوح القماشي**

عند استخدام ھذا اللوح لن تحتاج إلى ورقة دعم القماش قویة الالتصاق.

brother

## **ورقــة تطبیـق القمـاش التـي یمكـن كیھـــا**

- دعم القماش بحیث یمكن قص النماذج المتعددة.
- قد تتغیر البنیة الأصلیة وذلك لأن الورقة تبقى ملتصقة بالجھة الخلفیة للقماش. استخدم اللوح القیاسي. لا تضع قماش مركب على جھتھ الخلفیة ورقة التطبیق التي یمكن كیھا مباشرة \* على لوح مركب علیھ ورقة دعم القماش قویة الالتصاق.

## **ورقــة دعـم القمـاش قــویــة الالتصــاق**

## **أساسیات قص القماش**

**انزع المادة.**

**استخدم المبسط لنزع النموذج** 

**المقصوص.**

**المس المفتاح "Start "للبدء بالقص.**

**عند انتھاء القص، المس المفتاح "OK".**

**اضغط المفتاح "تلقیم" على لوحة التشغیل لتحریر اللوح.**

بوفر الموقع الإلكتروني التالي طرقاً للحصول على المزيد من الجهاز ScanNCut باستخدام التطبيق CanvasWorkspace، وإجراءات تخصیص بیانات النماذج، والمزید غیرھا.

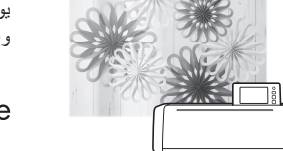

CanvasWorkspace

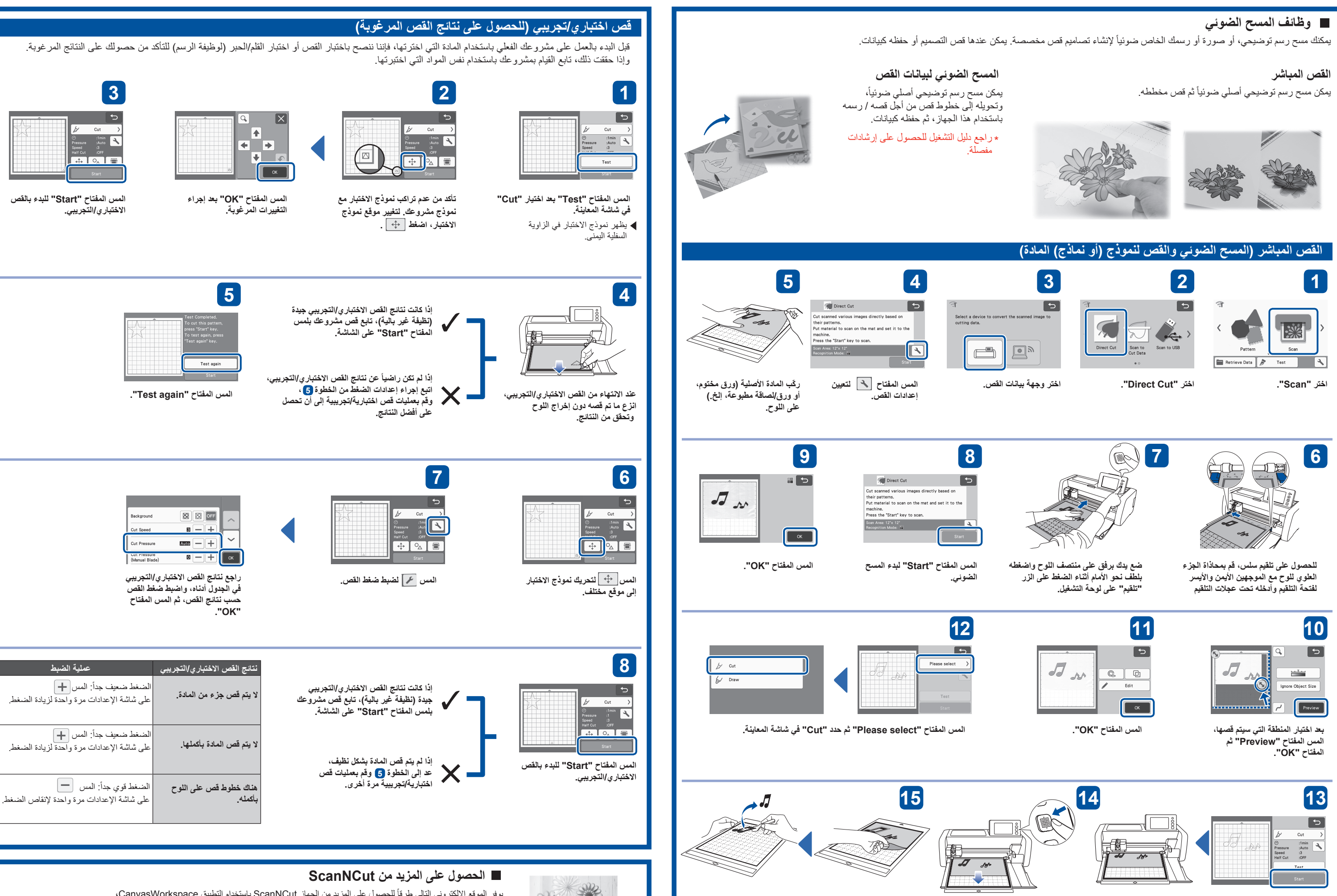

**http://CanvasWorkspace.Brother.com**

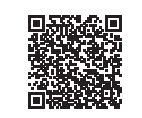